2020/4/16

⼤阪産業⼤学 経営学部 経営学科

## 授業の履修申請・登録についてのご案内

この度、当初予定していた履修に関するガイダンス、学科オリエンテーションの開催が困難となりま した。本年度に限り、以下の⽅法で授業の履修申請・登録を⾏います。今回送付される各資料をよく読 んで、履修申請・登録を進めて下さい。

- 1. 今回郵送する資料(経営学科作成分)
	- ・本紙
	- ・授業⼀覧(時間割)
	- ・時間割・履修モデル(経営学コース用、ファッションビジネスコース用、留学生用、教職課程用)

#### 2. 履修について

コース、留学生を問わず、以下の(ア)~(エ)全て重要です。

- (ア)経営学科なんでも相談コーナー(接続⽅法は下に説明あり)でアンケートに回答しましょう。
- (イ)教務課の「履修ガイダンス動画①」を視聴しましょう。
- (ウ)以下①〜③の中から 1 つを選択して⾃分の時間割をつくりましょう。授業を選ぶ時は、「シラ バス※」(授業計画)も読みましょう。 ※[WEB 履修申請ガイドブック] P21 参照
	- ① 自分で希望するすべての科目を選択し、時間割を作成する。

授業⼀覧(時間割)の資料から授業を選んで時間割をつくりましょう。

- ② 時間割・履修モデルを参考にして、自分の希望する科目を組み合わせて時間割を作成する。 ホッチキス⽌めされた資料を参考にして時間割をつくりましょう。
- ③ 時間割・履修モデルと同じ時間割を申請・登録する。

履修モデルの時間割の通りに申請・登録の手続きをしましょう。

(エ)時間割が完成したら、教務課の「履修ガイダンス動画②」を視聴し、「WEB 履修システム」の 操作方法を知り、クラス登録抽選応募、本申請を行いましょう。

#### 3. 質問がある場合、自宅に WEB 環境が整っていないなど、履修申請・登録が出来ない場合

E-mail、FAX にて質問を受け付けます。経営学科なんでも相談コーナーにも接続してみましょう。

E-mail, FAX で問合せする際は、学籍番号と名前を記入しましょう。 E-mail risyu@cnt.osaka-sandai.ac.jp FAX 072-871-9856

経営学科なんでも相談コーナー(WebClass 内に開設) Portal-OSU にログインし、左のメニューから「教育支援システム」をクリック。 科目の中にある「★新入生履修ガイダンス 20B」をクリック。

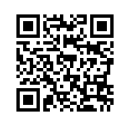

裏面につづく

### 4. 履修登録の確認について

授業が始まる 5 月 11 日 (月) 朝に、Portal-OSU の TOP ページから時間割を確認しましょう。 ※[2020HANDBOOK] P8-9 参照。 ポータルシステム画⾯の説明 ②の部分 (スマホ版は、MY 時間割)

# 授業の履修申請・登録について 詳細は「2020HANDBOOK」P32-35 参照。

1 年間に履修申請・登録できる単位の上限は 48 単位です。 できるだけ 48 単位に近くなるよう授業を履修申請・登録して下さい。 (1 年⽣の終了時に 40 単位の修得(合格)を⽬指して、授業やテストを受けて頂きます) 卒業に必要な単位数 124 単位以上です。

# |教職課程について| 教員免許状(商業)の取得を目指す学生のみ読んで下さい

経営学科では、教職課程を修了することで教員免許状(商業)の取得が出来ます。

【作業手順】

- ① 教職課程の受講を希望する学⽣は事前に ⼤阪産業⼤学ホームページ/教職課程 をよく読むこと。 https://www.osaka-sandai.ac.jp/life/teacher\_course/
- ② 経営学科で取得できる教員免許、および免許取得に必要な単位は 「教職課程ガイドブック」に明記されています。各⾃でダウンロードしてよく読むこと。 https://www.osaka-sandai.ac.jp/file/life/teacher\_course/g\_book/index/2020kyosyoku-guidebook.pdf
- ③ 教職課程ガイダンスの動画を必ず視聴すること
- ④ 時間割・履修モデルの確認 教職課程希望者⽤の時間割・履修モデルを必ず確認すること。 授業一覧(時間割)の教職課程の科目を確認し、同じ科目であれば別の時間に開講されている授業 を履修・登録しても構いません。